## Working On-Line Module 2

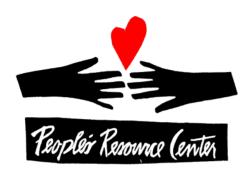

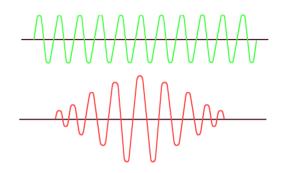

## People's Resource Center Barry Glicklich

### The World before Internet (1 of 6)

#### Media

- Newspapers & Magazines
- Radio
- Television
- Movies
- Home Movies
- Classified Ads

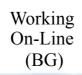

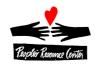

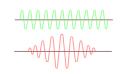

### The World before Internet (2 of 6)

- References
  - Libraries
  - Maps
  - Phone books
  - Encyclopedias
  - Experts
  - Technical Publications
  - Cookbooks

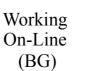

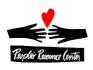

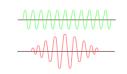

### The World before Internet (3 of 6)

- Personal Organizing Systems
  - Calendar
  - Address Book
  - Checkbook

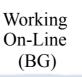

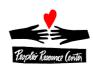

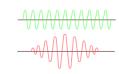

### The World before Internet (4 of 6)

- Social & Professional Networks
  - Telephone calls
  - Letters
  - Passing notes
  - Games
  - Discussions
  - Preachers
  - Teachers
  - Gossip
  - Party Invitations

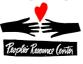

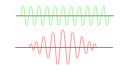

### The World before Internet (5 of 6)

#### Stores

- Bookstores
- Record Stores
- Garage Sales
- Used Car Lots
- Repair Shops
- Banks
- Stock Brokers
- Insurance Agents

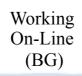

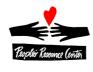

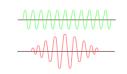

### The World before Internet (6 of 6)

- Other Things
  - Foreign Language Dictionaries
  - Informational Brochures
  - Government Forms
  - Advertisements
  - Con Artists
  - Pornography
  - Hoaxes & Chain mail

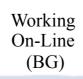

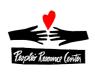

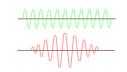

# The World with Internet Yes, and ... (1 of 6)

#### Media

- Newspapers & Magazines + on-line, immediate +
  Twitter + blogs + e-zines + web comics
- Radio + streaming, global, archive, podcasts
- Television + on-line archive, NetFlix, Hulu
- Movies + NetFlix, YouTube independent productions, trailers & parodies,
- Home Movies + YouTube
- Classified Ads + CraigsList, Ebay, FreeCycle

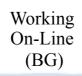

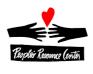

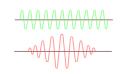

### The World with Internet (2 of 6)

#### References

- Libraries + catalog access +project Gutenberg,org, on-line publishers
- Maps + MapQuest, Maps.Google.com
- Phone books + 411.com + social network
- Encyclopedias + WikiPedia, etc
- Experts + forums + FAQ + Ehow.com, Ask.com + on line help chats
- Technical Publications + most are on-line
- Cookbooks + global recipe sharing

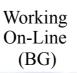

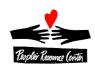

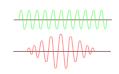

### The World with Internet (3 of 6)

- Personal Organizing Systems
  - Calendar + cloud storage, shared visibility (Calendar.Google.com + Doodle.com)
  - Address Book + cloud storage, synchronizing with cell phone
  - Checkbook + transaction history, electronic payments

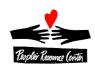

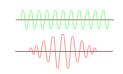

### The World with Internet (4 of 6)

- Social & Professional Networks+ FaceBook + LinkedIn
  - Telephone calls + Skype + IP phones
  - Letters + email + messaging systems
  - Passing notes + Internet Chat
  - Games + on-line games (real-time & async)
  - Discussions + forums, archives, links
  - Preachers + distributed congregations
  - Teachers + tutorials, on-line classes, certifications
  - Gossip + persistence + wider availability
  - Party Invitations + Evite (responses, updates)

### The World with Internet (5 of 6)

#### Stores

- Bookstores + Amazon.com, etc
- Record Stores + iTunes, etc.
- Garage Sales + eBay + freeCycle
- Used Car Lots+sellers + Edmunds + CarFax
- Repair Shops + troubleshooting + buy parts
- Banks + e-banking + e-banks + EFT + Paypal
- Stock Brokers + low costs + information + ebrokers
- Insurance Agents + quotes + agents

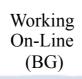

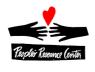

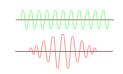

### The World with Internet (6 of 6)

#### Other Things

- Foreign Language Dictionaries + on-line translation (babelfish, translate.google)
- Informational Brochures + most on-line
- Government Forms + info, forms, filing,
- Advertisements- everywhere, tailored, can be invasive + software & precautions
- Con Artists email, phishing, malware, spyware, hoaxes + software & precautions
- Pornography easy to find, sometimes finds you + software
  & precautions
- Hoaxes & Chain mail— + amusement & caring; mailbox overload & panic + Snopes.com & careful consideration

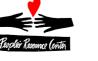

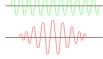

#### Internet-based additions

- Cultural Impact
  - Information flows quickly
  - Changes happen rapidly
  - Internet "memes"
  - Blurred line between public & private
  - Social Networking
- Technology
  - Video phone

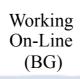

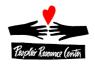

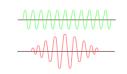

#### Reference Web Sites

Available, but not commonly used (portals & search engines preferred)

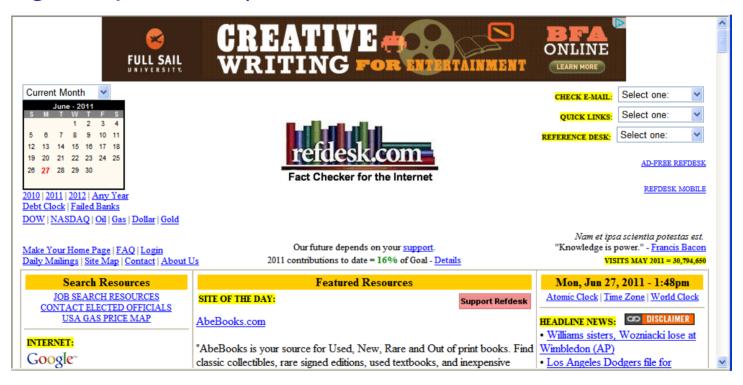

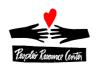

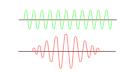

### Portals- a jumping off point

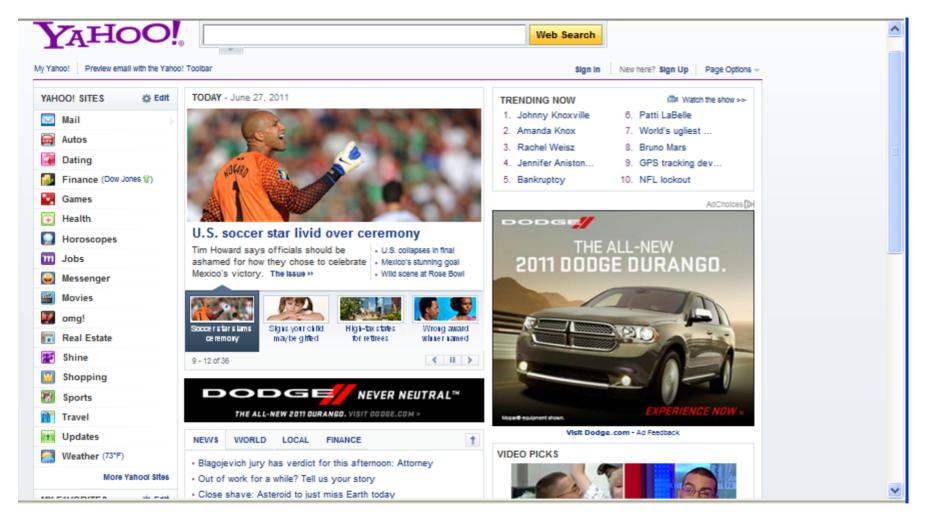

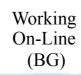

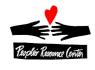

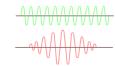

#### **Customizable Portal**

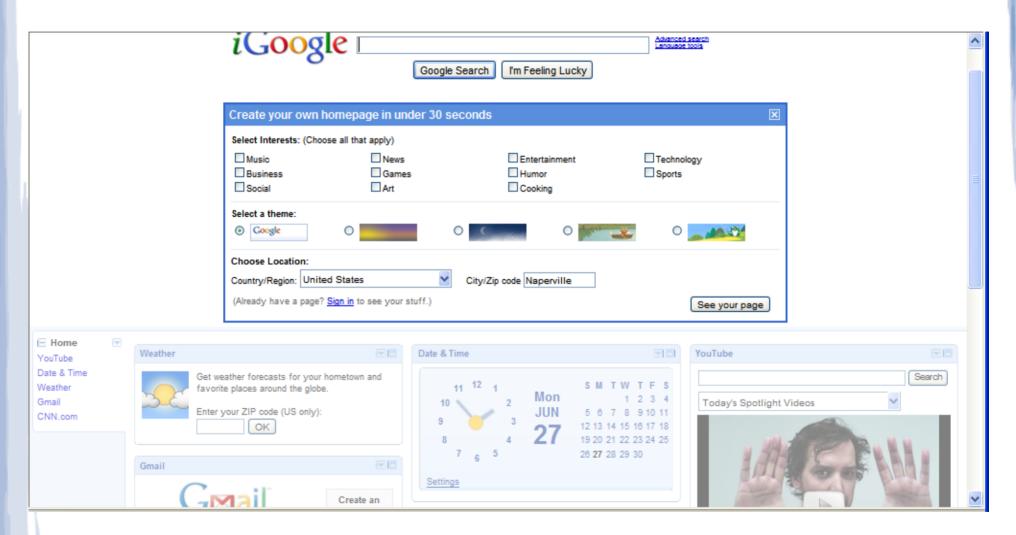

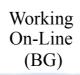

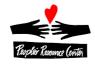

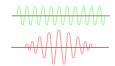

### Searching- Find What you Want

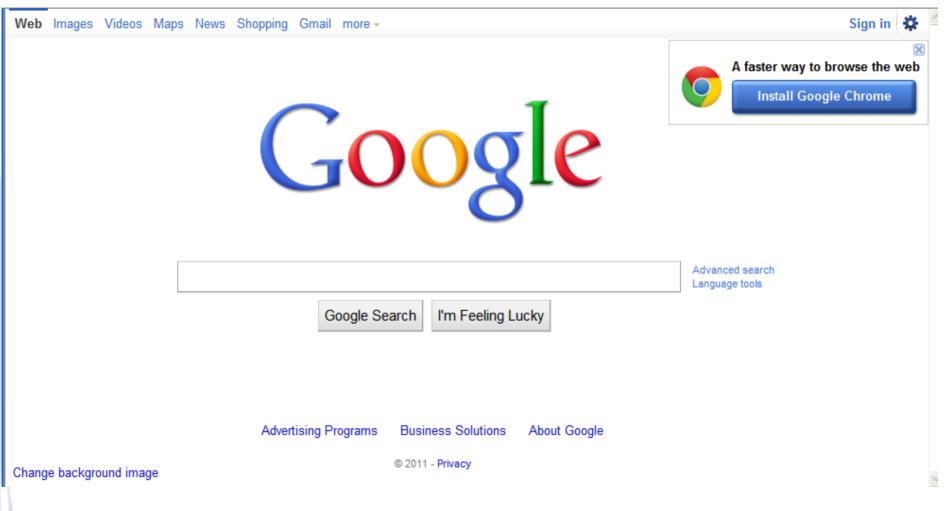

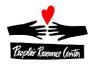

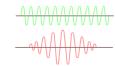

### Searching- What you find

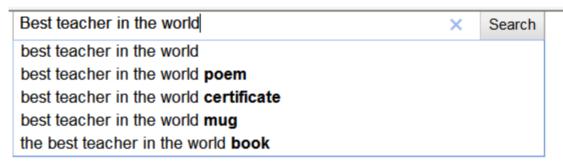

About 122,000,000 results (0.09 seconds)

Advanced search

#### Images for best teacher in the world - Report images

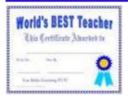

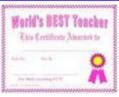

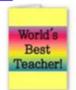

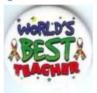

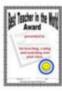

#### Be The **Best Teacher In The World** | SoYouWantToTeach.Com Q

Jul 5, 2010 – Dave Ramsey recently wrote an article entitled High-Performance Achievement and it's about his training to run of a marathon. www.soyouwanttoteach.com/be-the-best-teacher-in-the-world/ - Cached - Similar

#### Who is the greatest teacher of the world?(in 600 words)? - Yahoo ...

9 answers - Aug 24, 2010

A **teacher** is someone who guides you to understanding the material presented in his/her class. At least that's how I define a good **teacher** and I've ... in.answers.yahoo.com > ... > Homework Help - Cached - Similar

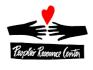

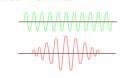

### Exercise 1: Searching & filtering

- Open Internet Explorer
- Press **F6** and type **google.com** and hit **Enter**
- In the search box, type *just tires Wheaton*
- Note the advertised links at the top, followed by the search results
- 5) Find the map and right-click on it, then select **Open in new Tab**
- Click on the tab to see the map. Use the controls to zoom in and out
- Click on the X at the top of the tab. You will be back on the Google search results page
- On the left side of the page, below Everything, Images, ..., Click on **More**
- Olick on **News**. See that the results for Just Tires Wheaton is filtered
- Click on **Everything** on the left side of the page

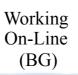

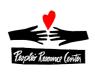

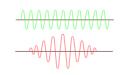

#### Exercise 2: Google Categories

- Open Internet Explorer
- Press **F6** and type **google.com** and hit **Enter**
- In the border at the top of the web page (below the tab), click **News**
- On the left side, click on **Top** Stories. See the list expand. Click on one of the items, and see the articles presented in the body of the page
- Move your mouse over the top article, and look at the status row to see where it will take you (away from google)
- Click on the link and see the page load
- Press **F6** and type **google.com** and hit **Enter**
- In the border at the top of the web page (below the tab), click **more**, then **even more**
- Explore the topics available in each of these links (click one, then back)

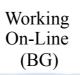

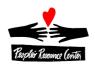

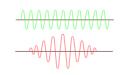

#### Exercise 3: Yahoo Categories

- Open Internet Explorer
- Press **F6** and type **yahoo.com** and hit **Enter**
- On the left side of the page, below Yahoo sites ..., Click on **Shopping**
- Look at the categories available. Click on some, then click back until you return to the main Yahoo page
- Explore the topics available in each of these links (click one, then back)

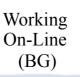

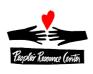

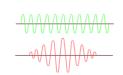

#### Exercise 4: Advanced Searching

- Open Internet Explorer
- Press *F6* and type *google.com* and hit *Enter* 2)
- In the search box, type **restaurant Lisle** and hit **Enter**
- Click on Advanced Search
- Modify the search to look for Italian or Mexican, but don't have pizza 5)
- Run the search 6)
- Hit back and change the search to include the exact phrase absolutely wonderful
- Run the search

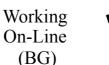

(BG)

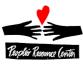

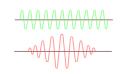